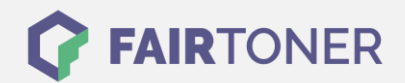

## **Brother HL-1112 A Trommel Reset**

**Schritt-für-Schritt: So setzen Sie die Trommel Ihres Druckers ganz einfach zurück! TROMMEL RESET**

Die passende Trommel Reset-Anleitung für den Brother HL-1112 A finden Sie hier. Diese Anleitung funktioniert für die originale Brother DR-1050 Trommel und auch für die kompatible Trommel. Um einen Brother HL-1112 A Trommel Reset durchzuführen, befolgen Sie bitte die Schritte genau und gehen dabei rasch vor, um ein Zurückfallen in das Hauptmenü zu vermeiden.

- 1. Nach dem Trommelwechsel Sie den Drucker eingeschaltet lassen
- 2. Die obere Klappe öffnen
- 3. Drücken Sie 4x die Netztaste
- 4. Schließen Sie die obere Abdeckklappe

Der Brother Trommel Reset wurde damit abgeschlossen und der Trommelzähler zurückgesetzt.

## **Verbrauchsmaterial für Brother HL-1112 A Drucker bei FairToner**

Kaufen Sie hier bei [FairToner](https://www.fairtoner.de/) Ihre passende Trommel für den Brother HL-1112 A Drucker.

- **[Brother HL-1112 A Trommel](https://www.fairtoner.de/trommeln/brother-trommeln/brother-hl-1112-a-trommeln/)**
- [Brother DR-1050 Trommel](https://www.fairtoner.de/oem/brother-dr-1050-trommeln/)

**FAIRTONER.DE ONLINESHOP / SOFORTHILFE / RATGEBER**

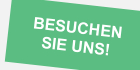

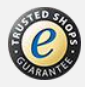